# 1. Introducción

En la Unidad 4A buscamos estudiar las condiciones de equilibrio estático de una barra horizontal sujeta por una cuerda tensa. Las condiciones que se deben cumplir para mantener el equilibrio se pueden resumir imponiendo que la fuerza neta y el torque neto sobre la barra sean nulos. En un problema en dos dimensiones, estas condiciones en general se convierten en 4 ecuaciones que se deben cumplir entre las fuerzas y sus puntos y direcciones de aplicación.

Para esta experiencia cada grupo contará con una barra sujeta en un extremo por un tornillo fijo a un soporte vertical. La barra se sostendrá en posición horizontal por un hilo conectado al sensor de fuerzas que utilizaron hace dos semanas. Por último, se colgarán masas bajo distintas posiciones de la barra. Cada grupo medirá entonces la tensión de la cuerda bajo una variedad de configuraciones.

En general, mediciones como las que har´an esta semana se utilizan con una variedad de objetivos en física o ingeniería. A veces se busca encontrar algun tipo de ecuación o ley de la naturaleza que reproduzca las mediciones realizadas. Por ejemplo podemos buscar si la fuerza ejercida por un medio elástico es proporcional al estiramiento desde su posición de equilibrio, ¿o quizás al cuadrado del mismo? También nos puede interesar medir en que rango de estiramientos es válida la aproximación matemática encontrada, quizás debido a deformaciones permanentes o incluso rompimiento del medio elástico en estudio. Otras veces se busca medir alguna propiedad de los cuerpos tal como podría ser la aceleración gravitacional en el laboratorio, o la tensión de corte de un hilo como en la Unidad 2 de este curso. En estos últimos casos se busca encontrar el mejor parámetro que reproduce las observaciones, esto se denomina ajustar una función a los datos y lo llevarán a cabo más adelante.

El objetivo de esta semana es m´as sencillo, y simplemente les pedimos comparar las medidas realizadas por ustedes con los valores esperados de acuerdo a las ecuaciones de la estática. Es decir, ustedes deberán comparar la medida de la tensión del hilo realizada con el sensor de fuerzas con la tensión calculada a partir de primeros principios. La conclusión más fundamental a la que esperamos ustedes lleguen es si ¿las leyes de la estática reproducen bien la tensión medida bajo una variedad de condiciones o no? Sin embargo, no esperamos simplemente una respuesta positiva o negativa sino una comparación cuantitativa (diferencia absoluta o relativa) entre la tensión medida y la tensión calculada. En caso de que la diferencia encontrada sea superior a lo que ustedes sospechan debiera darles, busquen alguna explicación plausible para tal efecto.

Es sumamente importante que comprendan que en caso de haber diferencias entre los valores medidos y los valores calculados, estas se pueden deber a una gran cantidad de efectos sistem´aticos o aleatorios que pueden ser distintos para cada grupo. Esto hace que las conclusiones a las que llegue cada grupo no deben ser necesariamente las mismas.

Un ejemplo de efecto sistemático está en el valor de la aceleración gravitacional  $q$  en el laboratorio. Esta puede variar debido a montañas cercanas, a depósitos de minerales bajo tierra, o a una distancia efectiva mayor o menor al centro de la tierra. ¿Creen ustedes que estos efectos son mayores que  $\Delta g$  $\frac{\Delta g}{g} = 10^{-2}$ ? ¿Será un efecto importante para las mediciones de este experimento?

En este documento los guiaremos a través de las mediciones que esperamos que realicen y su modo de presentación. El informe se entregará en un documento separado más conciso, donde les pedimos algo más de trabajo que en semanas anteriores.

# 2. Guia Práctica

### A. Objetivos

- $\blacksquare$  Verificar las leyes de la estática.
- Identificar errores aleatorios y sistemáticos en la medición  $y/$ o en el cálculo de las condiciones de equilibrio de un sólido.

### B. Materiales

- Prototipo de barra soporte con regleta para aplicación de torques y fuerzas.
- Sensor de medición de fuerzas.
- Juego de masas de diferentes calibres.
- Polea con hilo de nylon.
- Regla y/o transportador.

El montaje experimental es similar al ilustrado en la figura 1, pero con sólo una masa colgada. El prototipo permite colocar masas de diferentes calibres, a diferentes distancias, para ejercer fuerzas y torques de distintas magnitudes. El hilo ejercerá la tensión necesaria para mantener la barra en equilibrio estático. El sensor de fuerza permite medir dicha tensión para cada configuración de equilibrio.

### C. Experiencias

1. Preliminares

Al inicio de cada experimento es necesario verificar el funcionamiento correcto de los elementos a usar. Hoy utilizarán el mismo sensor de fuerzas que en la Unidad-2. Este es probable que esté ya instalado, sin embargo antes de utilizarlo deben revisar que esté instalado correctamente. Recuerden que los cables del sensor deben estar conectados a la tarjeta de medición en las siguientes puertas:

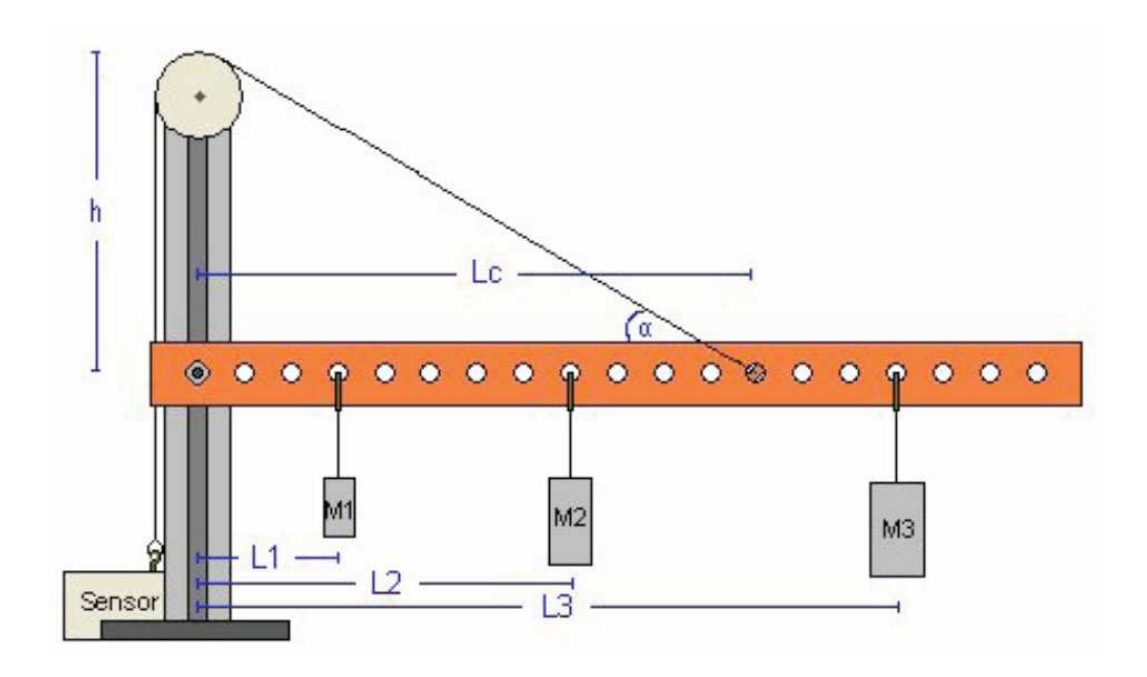

Figura 1: Diagrama esquemático del experimento

- Cable negro (tierra) a GND
- Cable rojo (seal) a AI0
- Cable naranjo  $(+5V)$  a AO0
- a) Usar la aplicación *Measurement and Automation* para verificar que la tarjeta y el sensor funcionan correctamente. En el menú principal seleccionar  $Configuration \rightarrow Devices$  and Interfaces  $\rightarrow NI\text{-}DAQmx \rightarrow NI\text{ }USB\text{-}6008$ : Dev n, donde n es normalmente 1. Probar Self-Test.

Luego Abrir Test Panel e ingrese 5V bajo Analog Output y presione Update. Finalmente seleccionar Analog Input y verificar que el sensor da una medida cercana a 2,5V sin fuerza aplicada.

b) Cerrar la aplicación *Measurement and Automation* y abrir Signal Express para medir señales de fuerza. Modificaremos el programa Tensión de Corte que se utilizó hace dos semanas. Hoy mediremos tensión bajo condiciones estáticas, luego no buscaremos encontrar una tensión mínima o máxima en un intervalo de tiempo, pero si obtener la tensión con la mayor precisión posible. Para ello realizaremos una gran cantidad de mediciones son Signal Express.

Para simplificar el procedimiento no grabaremos los datos obtenidos con Signal Express sino simplemente obtendremos el valor medio y la desviación estandard de una gran cantidad de medidas de la tensión.

Borrar la tarea "Save to ASCII"de la lista de procesos a la izquierda.

- Agregar tarea de funciones estadísticas con Add Step, utilizaremos el promedio y desviación estandard de cada conjunto de medidas.
- c) Montar el aparato y hacer pruebas para verificar su funcionamiento. ¿Cómo varía la tensión del hilo al mover el sensor de fuerzas fuera de la vertical? ¿Al rotar la barra fuera de la horizontal? ¿Al variar la carga de la barra? ¿Al mover la mesa de laboratorio? En esta etapa cada grupo deberá decidir si utiliza el sensor de fuerzas en el rango de validez de 10N o de 50N.

### 2. Experiencia 1: Masa de la barra [1 punto].

Se fija el hilo de modo que la barra quede horizontal. Medir el ángulo del hilo  $c/r$  a la barra. Medir la distancia del punto de soporte del hilo y del centro de masa de la barra al soporte vertical. Estimar la masa de la barra usando las ecuaciones de la estática y la medida de tensión del hilo con la barra sin carga adicional.

La tensión del hilo y su error se obtienen de la estadística que entrega el programa Signal Express. Recuerden que para encontrar la tensión  $T$  a partir del voltaje promedio medido  $V$ se utilizan las constantes A y B de cada sensor de fuerzas:

$$
T = A * V + B[N]
$$

donde las constantes A y B las suponemos conocidas. Si el sensor de fuerzas se usa en el rango  $\pm 10N$ , las constantes que deben usar son  $A = -4.9N/V$  y  $B = 12.25V$ . Si el sensor de fuerzas se usa en el rango  $\pm 50$ N, las constantes son  $A = -24.5N/V$  y  $B = 61.25V$ .

El programa *Signal Express* les entregará también la desviación estandard de la medida de tensión, con ella ustedes deberán convertirla a una desviación estandard en unidades de fuerza utilizando las mismas constantes (pero ojo!).

Para encontrar la masa de la barra deberá primero hacer un Diagrama de Cuerpo Libre y resolver las ecuaciones de la estática. ¿Con cuántas cifras significativas conocen la masa de la barra? ¿Con respecto a qué punto conviene calcular el torque y porque?

¿Tiene sentido la masa encontrada, es decir, está en un rango más o menos esperado? Si obtienen valores claramente erróneos tales como  $1mg$  o  $10<sup>3</sup>$ kg es casi seguro que tienen un problema de unidades en sus ecuaciones.

### 3. Experiencia 2: Variación de la tensión en función de la posición de la carga  $[2]$ puntos].

Tomar una masa y medir la tensión de la cuerda al variar la distancia de dicha masa con respecto al eje del soporte. Medir la tensión en cinco o más posiciones distintas de la carga. Graficar la tensión en función de la posición junto con su barra de error.

Al hacer un gráfico lo más común es unir los puntos con una línea contínua, dando la apariencia de haber tomado un gran n´umero de mediciones. En esta experiencia buscaremos graficar exclusivamente la tensión medida con su error. En un macro de Matlab (archivo .m) defina arreglos con las cantidades a graficar, por ejemplo:

Luego graficar utilizando el comando errorbar en Matlab:

```
errorbar(pos,tension_exp,error_tension,'+').
```
Noten que hemos utilizado un simbolo  $+$  para indicarle a matlab que ponga dicho símbolo en cada punto graficado y no los una con una línea. Podríamos haber utilizado algún otro signo. El comando errorbar grafica una l´ınea vertical en cada punto que indica el error asociado a dicha medida. Estamos suponiendo que no hay error en las medidas del eje x; en este caso posición.

Ahora buscamos comparar las medidas de la tensión con el valor esperado a partir de las ecuaciones de la estática. Dado que conocen la geometría del problema (distancias, ángulos, masas, y g), definan en Matlab un arreglo de posiciones que cubra el rango de las medidas previamente. El n´umero de puntos no tiene por que ser el mismo que para la medida experimental. Para cada posición calculen la tensión del hilo esperada para mantener el equilibrio. Esto es muy sencillo y pueden traer el programa de Matlab listo si lo desean. Ojo que es muy común equivocarse con las unidades al escribir este tipo de programitas. Graficar la tensión calculada como una línea contínua junto al gráfico anterior.

### Ejemplo de gráfico

errorbar(pos,tension\_exp,error\_tension,'+') hold on plot(pos\_calc,tension\_calc)

Adjuntar al informe una copia impresa del gráfico bien rotulado con unidades en ambos ejes, fecha y grupo.

#### 4. Experiencia 3: Variación de la tensión en función del ángulo  $[2 \text{ puntos}]$ .

En esta experiencia estudiaremos la variación de la tensión del hilo en función del ángulo entre el hilo y la barra. Para ello, dado que la polea es fija, se les pide variar la posición de enganche del hilo sobre la barra. Con una masa fija a una distancia también fija del eje, deben medir la tensión para al menos cinco posiciones distintas del anclaje.

Para cada posición, mida también el ángulo entre el hilo y la barra, ¿con que precisión creen que pueden medir dicho ángulo? Graficar la tensión en función del ángulo, de nuevo se les pide graficar exclusivamente los puntos medidos con el comando errorbar de Matlab.

En el mismo gráfico dibujar el resultado esperado teóricamente suponiendo que conocen todos los parámetros experimentales de manera exacta.

5. Conclusiones [1 punto]

# 1. Introducción

En la Unidad 4B comenzamos a estudiar la dinámica de sólidos rígidos. Esta semana estudiaremos la dependencia de la energía cinética de rotación con el momento de inercia y la diferencia de energía potencial de un cuerpo.

Para ello utilizaremos en efecto un péndulo físico (es decir, no puntual) compuesto por una barra homogénea de longitud  $2L = 0.6$ m, y una barra del mismo material pero largo L cruzada a la primera (esta última la denominaremos cruceta). Es decir, tenemos una especie de  $T$  sujeta cerca de su extremo por un eje fijo en torno al cual es sistema podrá girar libremente. Ojo que el mismo sistema lo volverán a utilizar en tres semanas más.

El objetivo de esta experiencia es estudiar el teorema de conservación de energía. La idea es soltar la barra desde el reposo a una posición inicial fija, y medir la velocidad angular y el cambio de altura del centro de masa un intervalo de tiempo después. Luego podrán contrastar el valor de la energía cinética de rotación experimental obtenida a partir de la medida de velocidad angular, con la energía cinética de rotación teórica calculada a partir del teorema de conservación de la energía mecánica.

El montaje experimental les permitirá definir cuatro configuraciones distintas (posiciones de la cruceta), y luego podrán graficar las cantidades medidas y calculadas en función de la posición de la cruceta. Pongan atención a la forma funcional de dicha dependencia (teórica) y a los posibles errores que permitan o no obtener dicha función a partir de las mediciones.

En este documento los guiaremos a través de las mediciones que esperamos que realicen y su modo de presentación. El informe se entregará en un documento aparte más conciso.

# 2. Guía Práctica

## A. Objetivos

- Conocer el efecto de la geometr´ıa sobre el momento de inercia de un cuerpo.
- verificar el principio de conservación de la energía mecánica.
- Identificar errores aleatorios y sistemáticos en la medición  $y/$ o en el cálculo de la energía cinética de rotación.

### B. Materiales

- Prototipo de barra soporte universal.
- Regla de 0.6 m de longitud con rodamiento cerca de un extremo.
- Regla de  $0.3$  m de longitud (cruceta para formar la T).
- $\blacksquare$  Cámara web y software de visualización.
- Regla y/o transportador.

El montaje experimental es muy sencillo, sólo deberán cambiar la posición de la cruceta para realizar las distintas mediciones. Noten que al variar la posición de la cruceta, varía tanto la posición del centro de masa de la T, como su momento de inercia (en este caso en torno al eje de rotación del extremo superior).

#### C. Experiencias

#### 1. Preliminares [1 punto]

Al inicio de cada experimento es necesario verificar el funcionamiento correcto de los elementos a usar. Hoy utilizarán una cámara web para grabar la caída de la T desde una posición inicial no-vertical y desde el reposo. Deje caer desde el reposo la T desde diversas posiciones iniciales: ¿Cuánto tiempo demora la T en pasar por la vertical? ¿Depende de la posición inicial? ¿Cuán repetibles son las condiciones iniciales?

La cámara graba 30 cuadros por segundo, luego el tiempo de integración de cada cuadro es de aproximadamente  $1/30$  de segundo. El uso de la cámara web está documentado en el documento anexo Uso-CamaraWeb.pdf. ¿Cuán nítidas son las imágenes obtenidas? ¿Con qué precisión se puede medir el eje o un borde de la T en las imágenes grabadas?

La velocidad angular de la T la medirán a partir de la comparación de dos cuadros consecutivos en el video que graben; el objetivo es aproximarse a la velocidad angular instantánea en el momento de pasar por la vertical, luego la precisión de dicha medida será mejor si la T cae más lento. Por otro lado, es necesario que el centro de masa de la T baje una distancia apreciable para poder utilizar el principio de conservación de la energía mecánica.

### Elija la posición inicial óptima para realizar este experimento.

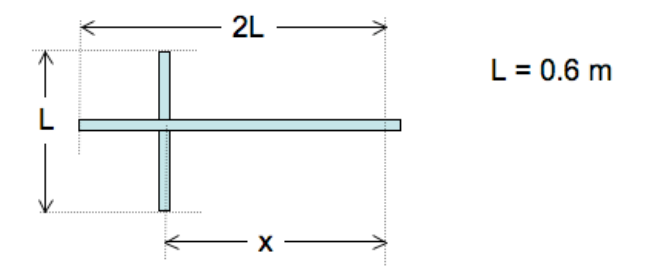

### 2. Experiencia 1: Velocidad angular de la barra [4 puntos].

Llamen  $x$  a la distancia entre el eje de rotación y la posición de la cruceta. Luego en esta experiencia realizarán mediciones con valores de x aproximadamente de  $0.15, 0.30, 0.45, y, 0.60$ m.

a) Para cada posición x buscamos medir la velocidad angular máxima de la barra (al pasar por la vertical) al soltarla desde la posición inicial definida por su grupo. Una vez grabado el video, la velocidad angular medida ( $\omega_{med}$ ) la obtendrán a partir de los cuadros más cercanos a la vertical utilizando el software ImageJ.

Dado que la medida de  $\omega$  no es demasiado precisa, buscamos mejorar los estimadores de la velocidad angular real, repitiendo el experimento 5 o más veces y calculando el promedio. La desviación estándard de dichas medidas será un estimador del error aleatóreo de sus mediciones. Se sugiere partir con el valor máximo de  $x$ .

El resultado de este experimento debe ser cuatro valores (uno por cada configuración x) de la velocidad angular  $\omega$  al pasar por la vertical con su error aleatorio (ver informe).

- b) Ahora buscamos calcular teóricamente la velocidad angular esperada  $(\omega_{calc})$ . Se sugiere modelar la T como dos barras delgadas y despreciar la distancia entre el rodamiento y el extremo de la barra larga. Está de más recordarles que esta parte la pueden preparar antes de llegar a la sala Galileo.
	- Determine la posición del Centro de masa en función de  $x$ .
	- Determine el momento de inercia de la T en función de  $x$ .
	- Encuentre una ecuación para la velocidad angular esperada  $\omega_{calc}$ .
	- Calcule en Matlab  $\omega_{calc}(x)$ . Se sugiere definir en Matlab un vector  $x_{calc}$  con más puntos que las cuatro posiciones medidas, de modo de obtener una curva más suave en el gráfico, ejemplo x-calc:0.05:0.025:0.55;
- $c)$  Finalmente comparar el resultado experimental con el resultado teórico.
	- Para ello haga un gráfico de  $\omega_{med}$  vs x en Matlab en el que cada punto medido aparece con su barra de error, utilize el comando errorbar. Adjuntar al mismo gráfico la curva teórica $\omega_{calc}$ vs  $x$  con una línea contínua.

```
Ejemplo de gráfico
```

```
errorbar(x,omega_exp,err_omega,'+')
hold on
plot(x_calc,omega_calc)
```
Imprimir y Adjuntar al informe una copia impresa del gráfico bien rotulado con unidades en ambos ejes, fecha y grupo.

- Suponiendo que la velocidad angular calculada  $\omega_{calc}$  es exacta, pueden estimar los errores de sus mediciones como  $\omega_{med} - \omega_{calc}$ , ¿cómo se comparan estos errores con el error aleatorio estimado más arriba? ¿Por qué?
- 3. Conclusiones [1 punto]

## 1. Introducción

En la Unidad 4C se encontró la ecuación de movimiento para un cuerpo rígido que puede girar en torno a un eje fijo en un movimiento plano. La ecuación de movimiento relaciona la aceleración angular con el torque externo y es análoga a la ecuación de Newton, donde el lugar de la masa es ocupado por el momento de inercia, la aceleración es reemplazada por la aceleración angular y la fuerza neta por el torque externo.

Para esta experiencia cada grupo contará con una polea masiva (por lo tanto su momento de inercia no es nulo) que puede girar con poco roce en torno a un eje ubicado en su centro. La polea tiene canales a dos radios diferentes donde es posible enrollar cuerdas de las que cuelgan los pesos, tal como se indica en la figura. Las cuerdas pueden estar enrolladas en el mismo sentido (figura de la izquierda) o en sentidos opuestos (figura de la derecha).

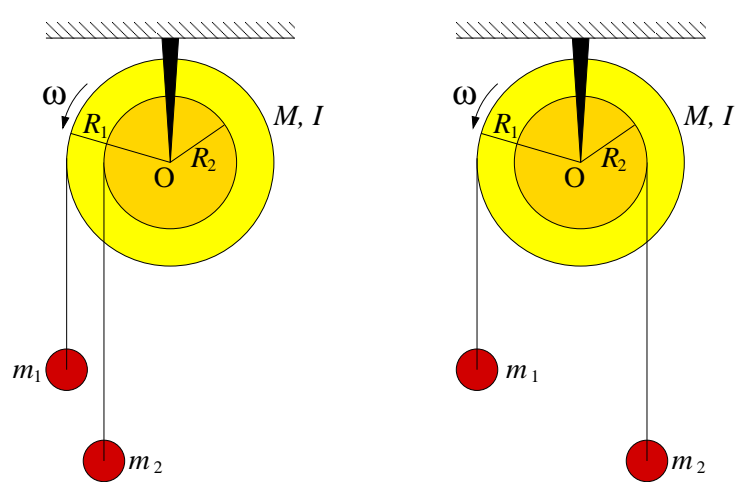

El objetivo de esta experiencia es primero comprender las implicancias cualitativas de la ecuación de movimiento de la polea para lo cual se buscará determinar bajo que condiciones de distribuciones de masas, la polea gira en uno u otro sentido. Como segunda parte se buscará que Uds. midan el momento de inercia de la polea usando la ecuación de torques; es decir, midiendo simultáneamente los torques y la aceleración angular se calculará el momento de inercia.

En este documento los guiaremos a través de las mediciones que esperamos que realicen y su modo de presentacióon. El informe se entregará en un documento aparte más conciso.

# 2. Guía Práctica

### A. Objetivos

- Reconocer los efectos de la ecuación de torque para sólidos rígidos
- Identificar los efectos del momento de inercia en la dinámica rotacional de los sólidos rígidos
- Medir indirectamente el momento de inercia de un sólido mediante la aplicación de la ecuación de torque
- $\blacksquare$  Utilizar las herramientas de análisis de imágenes para medir ángulos
- $\blacksquare$  Usar los ajustes de curvas como herramienta de análisis de datos

### B. Materiales

- Una polea masiva. Los radios externo e interno son  $R_1 = 5$  cm y  $R_2 = 2.5$  cm. La masa no es conocida.
- Pesos de distinta masa en el rango  $2q 30q$
- Una webcam
- Matlab
- **ImageJ**

El montaje experimental es muy sencillo, sólo deberán enrollar pesos de distinta masa en la polea y medir el giro de la polea mediante una cámara web.

### C. Experiencias

### 1. Preliminares [1 punto]

Al inicio de cada experimento es necesario verifcar el funcionamiento correcto de los elementos a usar. En esta experiencia usarán la cámara web y se deben seguir los mismos procedimientos que la semana pasada para este efecto.

Idealmente la polea debe tener poco roce con el eje. Verifique que es así, para lo cual hagala girar y deje que se frene libremente; repita la experiencia en ambos sentidos. Normalmente debería tardar más de 30 segundos. Si no es así consulte con el profesor o los auxiliares.

Para poder analizar correctamente el movimiento de la polea se debe escribir la ecuación de movimiento de ésta. Para esto considere separadamente las dos geometrías mostradas en la figura de m´as arriba y anal´ıcelas como se indica. Haga un DCL de cada una de las masas que cuelga y de la polea. Aplique las ecuaciones cinemáticas que permiten relacionar la aceleración lineal de cada masa con la aceleración angular de la polea. A partir de estas ecuaciones se puede despejar la aceleración angular de la polea en función del momento de inercia, los radios y las masas que cuelgan. ¿Cuál es esta ecuación? Interprétela.

### 2. Experiencia 1: Sentido de giro de la polea [1 punto]

Colocando pesos de distinta masa colgadas de ambos canales, enrolladas en el mismo sentido y en sentido opuesto, se pide verificar cualitativamente la ley de torque. Pruebe con una combinaci´on de masas enrolladas en el mismo sentido y tres combinaciones de masas enrolladas en sentido opuesto. Específicamente se pide determinar bajo qué condiciones la polea gira en uno o en otro sentido.

En el informe indique las combinaciones probadas, el sentido de giro que se observó (vector hacia afuera o adentro o ausencia de movimiento) y el signo predicho por la ecuación de movimiento de la polea. Compare.

Nota: Para que las cuerdas no deslicen por la polea (y así garantizar que se cumplen las relaciones cinemáticas usadas en el análisis del problema), éstas se deben enorollar con varias vueltas alrededor de la polea. No haga un lazo pues normalmente quedan flojos y la cuerda desliza.

### 3. Experiencia 2: Medición del momento de inercia [3 puntos]

En esta experiencia se busca medir de manera indirecta el momento de inercia de la polea. Para eso se procede a colocar una combinación de pesos conocida (con lo que se conoce el torque total sobre la polea) y se suelta la polea para que acelere libremente, midiendo la aceleración angular de la polea. De la combinación del torque conocido y la aceleración medida es posible determinar el momento de inercia de la polea, despejándola de la ecuación de movimiento.

Para medir la aceleración angular de la polea se usará la WebCam e ImageJ. Se filma el movimiento de la polea y con ImageJ se puede medir el ángulo que forma la línea blanca con la horizontal en diferentes cuadros.

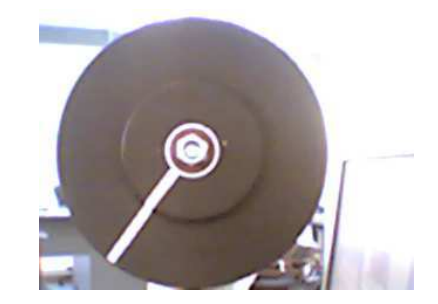

Para medir los ángulos el procedimiento más comodo es:

- Se filma la polea con la Webcam, iniciando la filmación desde antes de soltar. Se debe escoger el formato de  $320x200$  píxeles.
- Se abre ImageJ y en el menu "Import" se lee la pel´ıcula como QuickTime. Hecho esto, es posible analizar la película cuadro a cuadro.
- Se avanza la película hasta el momento en que ya se ha soltado la polea y se va midiendo el ángulo de la línea blanca cada cierto número de cuadros. Se anotan los ángulos y tiempos; para obtener el tiempo, en la parte superior izquierda de cada foto sale el n´umero de cuadro, que se convierte a tiempo recordando que cada cuadro se toma cada  $1/30$  s.
- Con esto se obtiene una serie de ángulos para diferentes tiempos  $\{t_i, \phi_i\}_{i=1}^N$ . Para que la medición sea representativa se deben obtener unos 10 valores.

Se sabe que el movimiento de la polea en estas condiciones (ver Material Teórico) ocurre con aceleración angular constante  $\alpha$ . Luego, el ángulo evoluciona en el tiempo como un movimiento uniformemente acelerado

$$
\phi = \phi_0 + \omega_0 (t - t_0) + \frac{1}{2} \alpha (t - t_0)^2 \tag{1}
$$

$$
= A + Bt + \frac{1}{2}\alpha t^2 \tag{2}
$$

$$
= A + Bt + Ct^2 \tag{3}
$$

donde se han absorvido los diferentes términos que tienen  $t_0$  en las constantes A y B y se ha definido  $C = \alpha/2$ . En la experiencia  $\omega_0 = 0$ , pero  $\phi_0$  y  $t_0$  serán típicamente diferentes de cero, de manera que en ecuación (3) los coeficientes  $A \, y \, B$  serán diferentes de cero.

Para obtener el valor de  $\alpha$  de los valores  $t_i$  y  $\phi_i$  medidos se usa Matlab:

- Se construyen los vectores  $\mathbf{t} = [\mathbf{t}_1 \mathbf{t}_2 \dots]$  y  $\phi = [\phi_1 \phi_2 \dots]$ .
- Se grafica plot(t,phi,'+') para verificar que los datos parecen una parábola.
- Se pide a Matlab que encuentre la mejor parábola (el mejor polinomio cuadrático) que pase lo m´as cercano por los puntos. Este procedimiento se llama ajuste o fit y se hace en Matlab con la función polyfit que entrega los coeficientes del polinomio

```
coef=polyfit(t,phi,2)
\c{oef} =
    XX YY ZZ
```
donde XX es el coeficiente de  $t^2$  (es decir  $\alpha/2$ ), YY el coeficiente de  $t$  y ZZ el coficiente constante.

Luego, un código de Matlab para analizar los datos es

```
t=[t1 t2 t3 ...] % Aqui se ingresan los arreglos
phi=[phi1 phi2 phi3 ...]
plot(t,phi,'+')hold % Se mantiene para poder sobreponer la curva ajustada
coef=polyfit(t,phi,2)
%Se calcula la curva ajustada con los coeficientes pero con un
%vector de tiempo t2 de modo que la curva sea mas suave
ti=0;
tf = 10; %a definir por ustedes
dt = 0.1; %a definir por ustedes
t2 = ti:dt:tf;phiaju = coef(1)*t2.^2 + coef(2)*t2+coef(3)plot(t2,phiaju)
alfa=2*coef(1) % El valor buscado de alfa
```
En el informe indique:

El gráfico con los valores medidos y ajustados

- El valor de  $\alpha$  medido
- El valor de  $I<sub>O</sub>$  calculado.

Si puede, repita el procedimiento para otra combinación de pesos, idealmente de manera que la polea gire en sentido contrario.

### Recomendaciones

- No use una combinación de pesos que produzca un movimiento muy lento pues en ese caso se torna dificil medir la aceleracion angular. Porqué?
- No use una combinación de pesos que produzca un movimiento muy rápido pues en ese caso las fotos de la cámara salen borrosas.
- Recuerde que los ángulos medidos con ImageJ tienen el cero en la horizontal hacia la derecha (el eje x habitual), siendo positivos en el sentido antihorario y negativos en sentido contrario. En el eje x negativo se produce la transición de −180<sup>o</sup> a +180<sup>o</sup>. Luego, en algunos casos Uds deberán sumar o restar  $360^{\circ}$  para obtener una curva continua.
- No olvide convertir a radianes por segundo cuadrado su aceleración angular.
- 4. Conclusiones [1 punto]

FI1A2 - SISTEMAS NEWTONIANOS Semestre 2008-1 Profesores: Hugo Arellano, Diego Mardones y Nicolás Mujica Departamento de Física Facultad de Ciencias Físicas y Matemáticas Universidad de Chile

# Guia Práctica

Unidad 4D: Rotaciones III - Rodadura sobre plano inclinado.

## A. Objetivos

- 1. Visualizar la rodadura de un cuerpo como composición de rotación y traslación.
- 2. Reconocer la influencia de los cambios de geometría en la velocidad de traslación y rotación de un cuerpo
- 3. Verificar las predicciones de la dinámica plana de un cuerpo rígido en rodadura perfecta.

### B1. Materiales:

- Tubos de PVC para formar tres anillos de igual diámetro y espesor de paredes.
- Barras de plasticina (diferentes colores) de igual masa
- Plano inclinado

### B2. Soporte teórico

Para esta experiencia usted debe leer y entender los conceptos incluidos en el Material Teórico, Rotaciones III. En especial, Ud. debería poder:

- reconocer y caracterizar una rodadura perfecta (sin resbalar)
- plantear las ecuaciones de la din´amica de la rodadura perfecta: torques y movimiento del centro de masas
- plantear ecuaciones de energía de la rodadura perfecta
- $\blacksquare$  reconocer cuando aplicar el Teorema de Steiner en la descripción de rotaciones de sólidos

### C1. Preparación de la experiencia

Tome cada uno de los tres anillos de PVC y distribuya la plasticina en su interior en forma simétrica respecto al eje que pasa por el centro del cilindro. Se trata de generar geometrías simples para las cuales sea posible estimar su momento de inercia. En un caso distribuya la plasticina sobre el borde externo del anillo, en otro distribuya la plasticina formando un disco y construya un tercer caso intermedio.

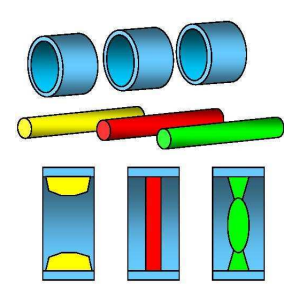

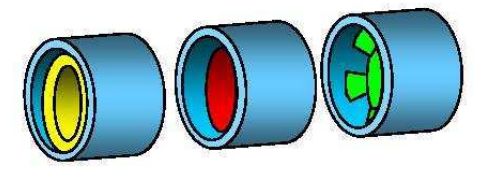

Cuide que la distribución de masa garantice que se cumplan de mejor forma los supuestos de la descripción teórica de una rueda rodando (material teórico). En particular, que el centro de masas coincida con el eje del cilindro. Además, que la distribución de masa sea simétrica con respecto al eje de simetría del cilindro. De no ser así, lo más probable es que el cilindro tienda a desestabilizarce a medida que incrementa su velocidad. De los tres ejemplos ilustrados en la figura de abajo, la configuración de la izquierda es aceptable. La del medio es dudosa y la de la derecha es inaceptable.

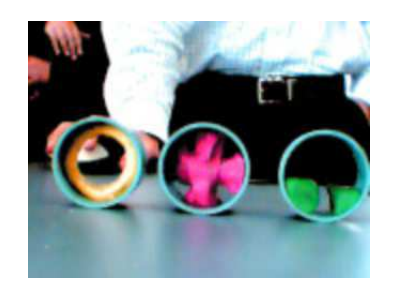

Apoye la cámara web en la superficie de la mesa y disponga el plano inclinado frente a la cámara, a unos 0.5-1.0 m de ella. El eje de la cámara debe ser perpendicular con el plano sobre el cual ocurre el movimiento sobre el plano inclinado

Mida la inclinación del plano con respecto a la horizontal. Ello se infiere de su ángulo con la vertical, definida por la dirección de una plomada que Ud. puede construir o implementar. La inclinación ideal del plano debiera estar en el rango  $10$ -15<sup>o</sup>.

¡Asegúrese de mantener esta configuración (anillos, plano, camara) inalterada durante toda la experiencia!

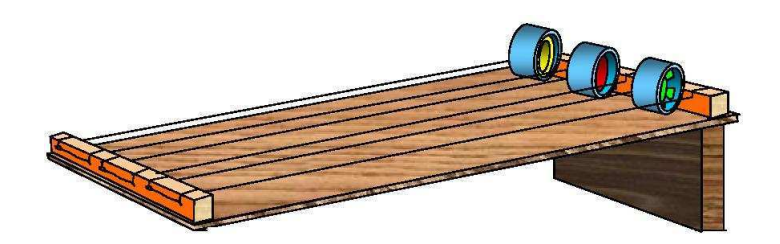

### C2. Registros

Posando uno de los anillos sobre el plano inclinado, en su extremos superior, comience a grabar una película y suelte el anillo para que ruede cuesta abajo.

Detenga la grabación una vez que el anillo llegue al extremo inferior del plano. Cuide que el anillo baje derecho sobre el plano. Si se desvía, deseche esa pelicula. Repita esta grabación 3-4 veces.

Repita lo anterior para las otros dos anillos (produzca 3-4 películas cada vez).

### C3. Análisis

Cargue ImageJ e importe cada una de sus películas.

ImageJ tiene una herramienta para medir distancias. La medición esta en pixeles, así que establezca la relación entre pixeles y metros midiendo con *ImageJ* la banda negra en el borde del plano inclinado (0.1 m).

Luego mida y tabule en su cuaderno la posición del centro del anillo cada 3 cuadros con respecto a un punto arbitrario pero fijo durante sus mediciones.

Los cuadros en *ImageJ* están cada 1/30 segundos. Entonces, para cada película Ud. tiene una serie de pares  $(t, x)$  donde x es la distancia a lo largo del plano desde el extremo superior. Ingrese esos datos a Matlab y haga un gráfico  $(t, x)$ . Verifique que obtiene aproximadamente una parábola y ajuste un polinomio de 2do orden (polyfit(x,t,2)), tal que  $x(t) = b_0 + b_1 t + b_2 t^2$ .

Relacione el coeficiente  $b_2$  con la aceleración del anillo  $(a_x)$  suponiendo un movimiento uniformemente acelerado. De esta forma, para cada anillo, Ud. obtendrá 3-4 valores experimentales de  $a<sub>r</sub>$ .

A partir de los valores obtenidos experimentalmente para  $a_x$ , infiera el valor experimental de  $I_o/MR^2$  en los tres casos de distribución de masa extudiados. En las situaciones idealizadas ilustradas en la figura los cuocientes  $I_o/MR^2$  son 1, 1/2 y 0, respectivamente.

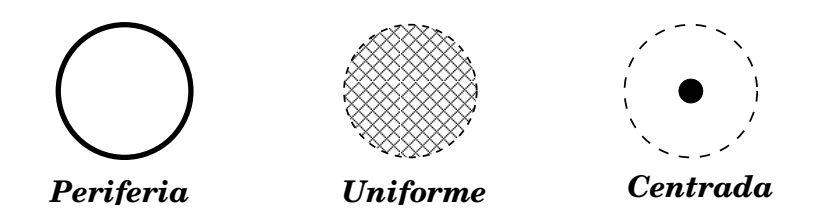

## C4. Verificación

Finalmente, realice una carrera entre sus tres anillos. Sueltelos desde el reposo en la parte superior del plano inclinado y grabe su descenso. En este caso, ponga su cámara más arriba del plano para tener perspectiva de este. Examinando los últimos cuadros de la película determine en que orden llegan los anillos a la base del plano.

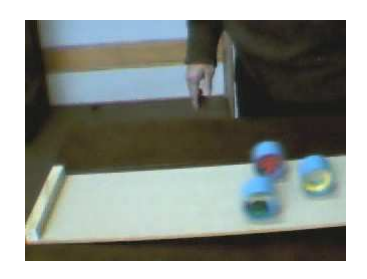

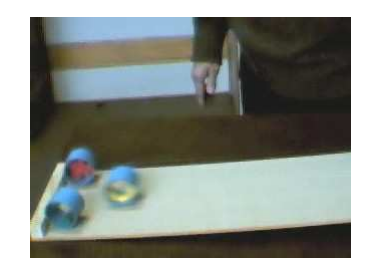

Realice la carrera y anote el orden de llegada unas 6 veces. Comente el resultado de las carreras y explíquelos en términos físicos.

Identifique las fuentes de errores que afectan el resultado de la experiencia y comente sobre como minimizarlos.